### This box contains:

Codec C60

### Top tray

TRC V remote control

- A. Rack profiles (2 pcs)
- B. Rack rear brackets (2 pcs)
- C. Rack extension brackets (2 pcs)
- D. Rack ear profiles (2 pcs)

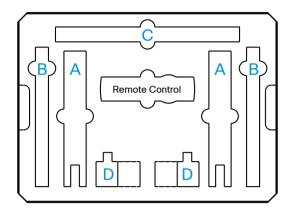

## Accessories box and cable kit

- HDMI cable (3 m / 10 ft)
- Ethernet cable (5 m / 16 ft)
- Power cable (1.8 m / 6 ft)
- Batteries LR03 AAA 1.5 V for the remote control
- Screwdriver, combi 2 mm / 4 mm Allen Key (unbraco)
- Screws (M6 and M3) and cage nuts (M6)
- Universal rack brackets\*

\* Universal rack brackets: Use these only if the supplied rail based rack mounting kit does not fit your type of rack.

# User guides

The user documentation for this product, including compliance and safety information, is available on the Cisco web site. Go to: http://www.cisco.com/go/telepresence/docs.

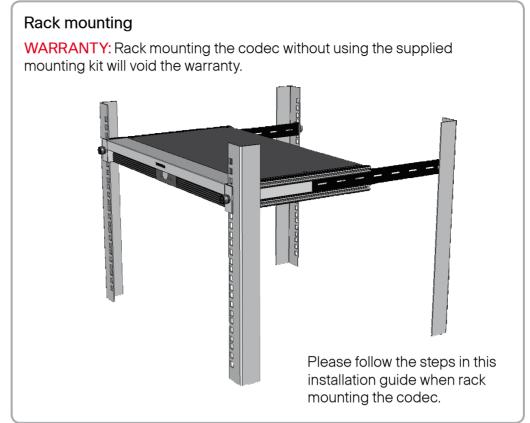

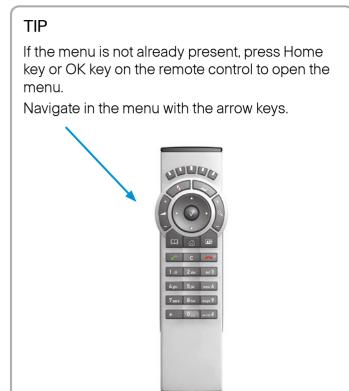

# Rack mounting and connecting cables

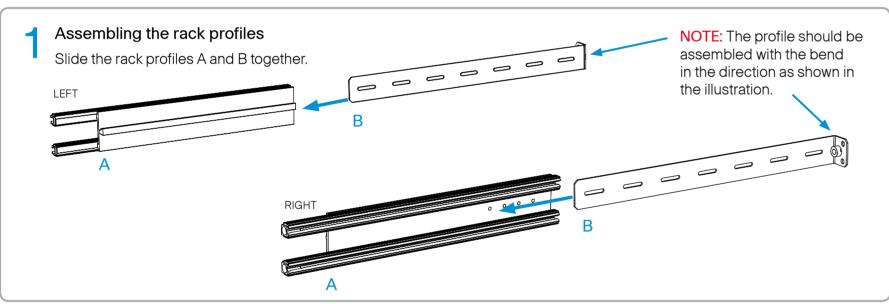

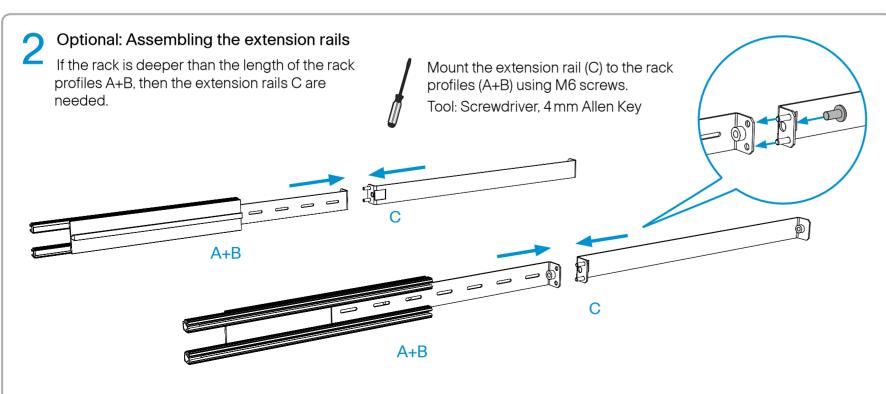

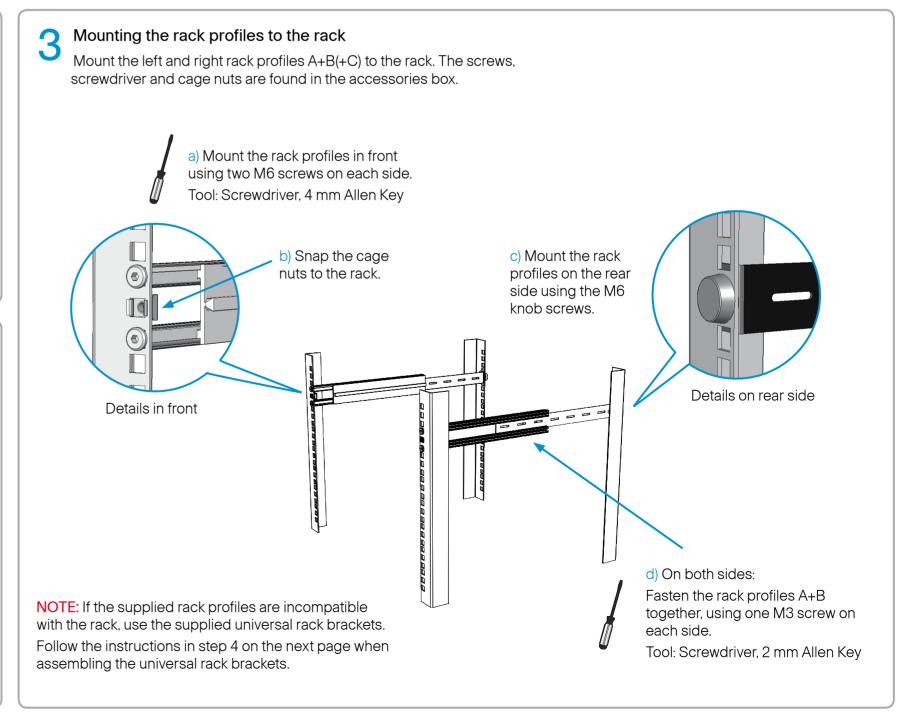

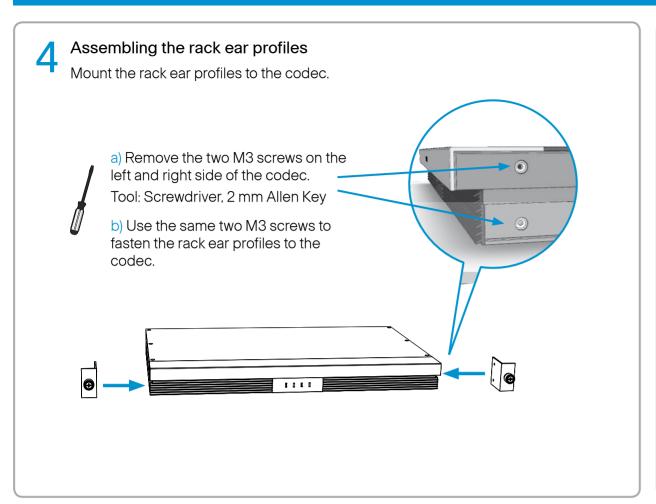

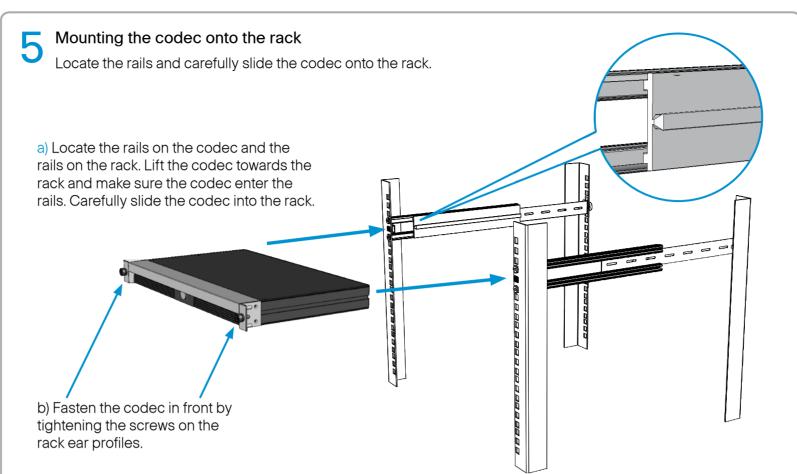

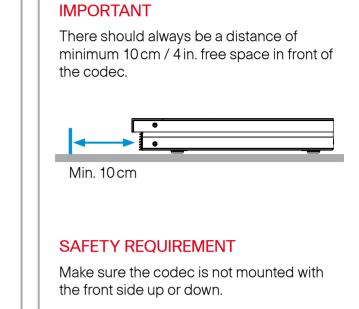

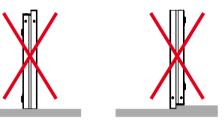

# Connecting cables

The C60 codec offers a great flexibility in connecting audio and video equipment to the system.

For a basic setup, you should go through these steps:

- Connect the main camera to the HDMI 1 input using a HDMI to HDMI cable
  - For camera control you should also connect the camera to the Camera Control input using the dedicated cable that came with your camera (RJ45 to DSUB)
- 2. Connect the monitor display to the HDMI 1 output using a HDMI to HDMI cable
- 3. If you want to send images from a PC, connect the PC to the DVI-I 3 input, using a DVI to DVI or a HDMI to DVI cable (for digital signals) or VGA to DVI cable (for analog signals) depending on your PC's capabilities
  - Audio from the PC could be connected to Line 1 and 2 inputs for stereo signals
- 4. Connect the microphone to the XLR input
- 5. The loudspeakers should be connected to Line 1 and 2 outputs
- 6. Connect the codec to the IP network using the Ethernet 1 interface
- 7. Connect the power and use the power switch to turn the codec on

**NOTE:** If using the DVI-I out 2 for the main monitor a shortcut is required to move the on screen display (OSD) to this output. On the remote control key in the following sequence:

■ Disconnect - \* - # - \* - # - 0 - 2 - #

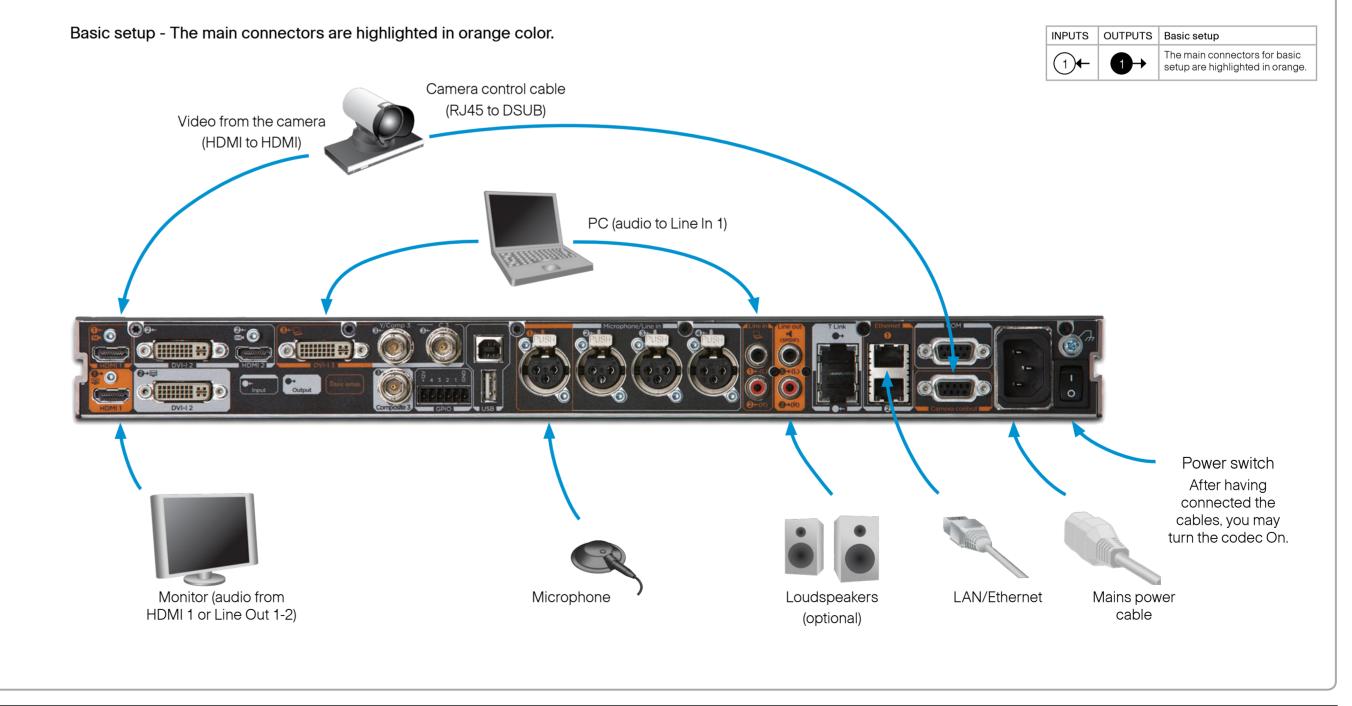